# **ESOGÜ Netyetki Şifre Sıfırlama veya Yeni Şifre Alma**

**1- Şifremi Unuttum / Yeni Şifre**

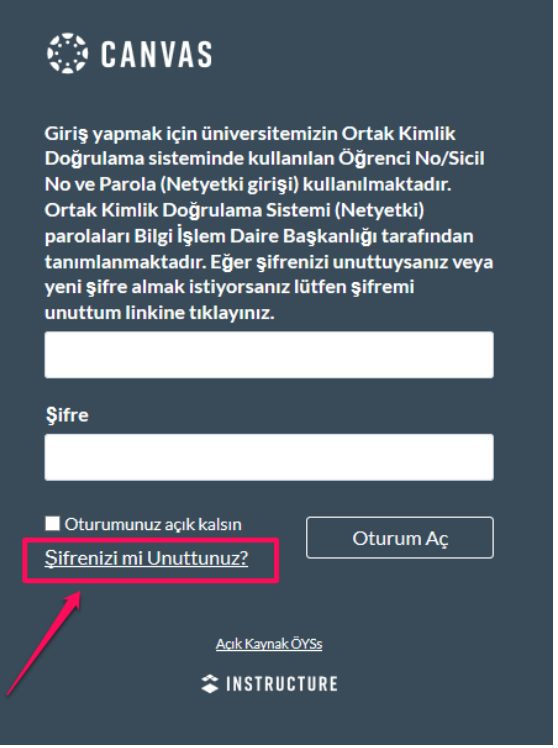

**2.1- Mevcut Şifreyi Güncelleme**

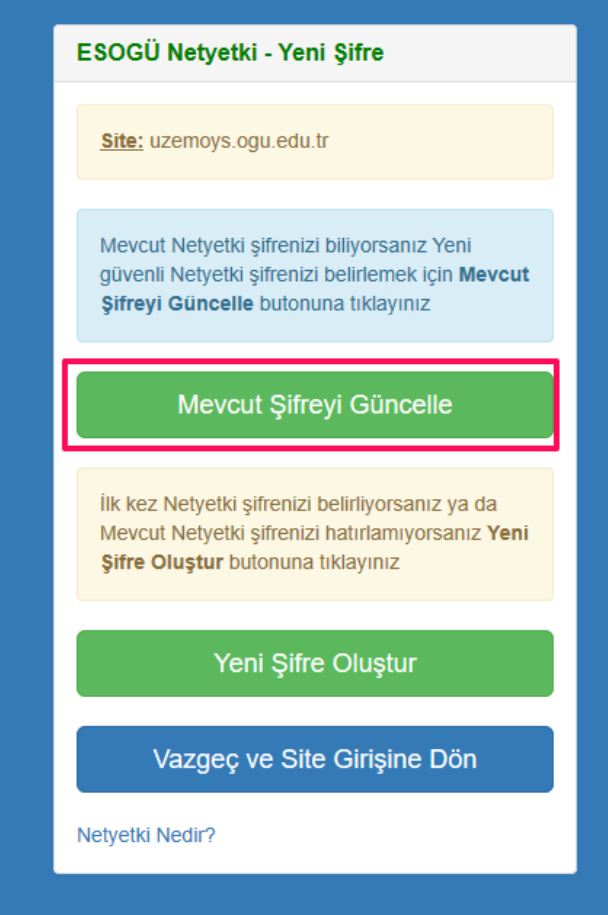

# **2.2- Bilgilerin Doldurulması**

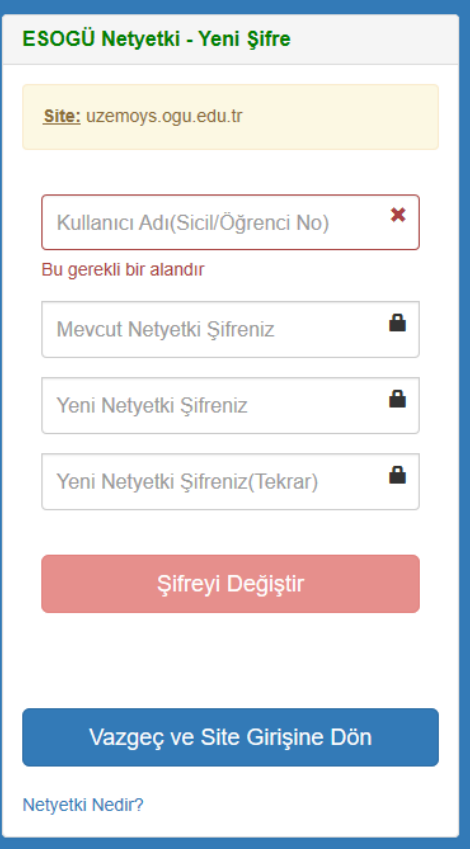

## **3.1- Yeni Şifre Oluşturma**

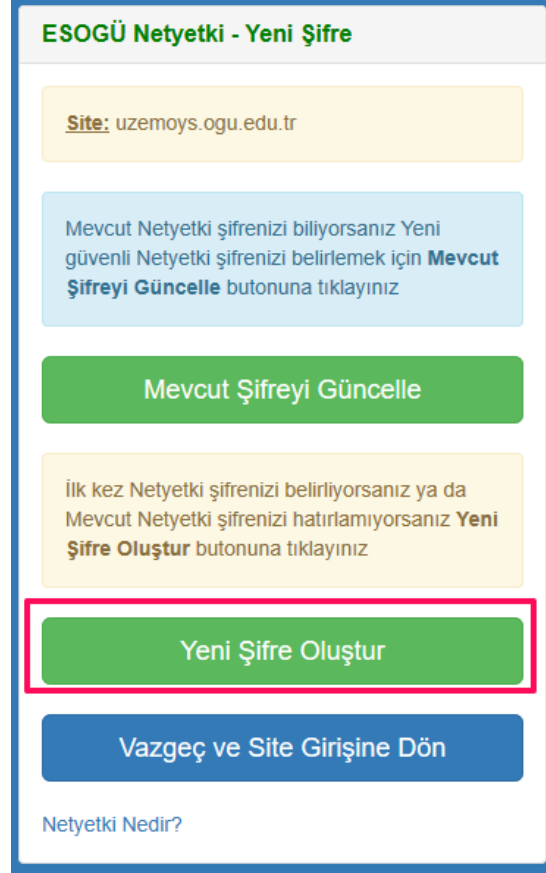

## **3.2- Öğrenci Seçeneği İşaretlenir**

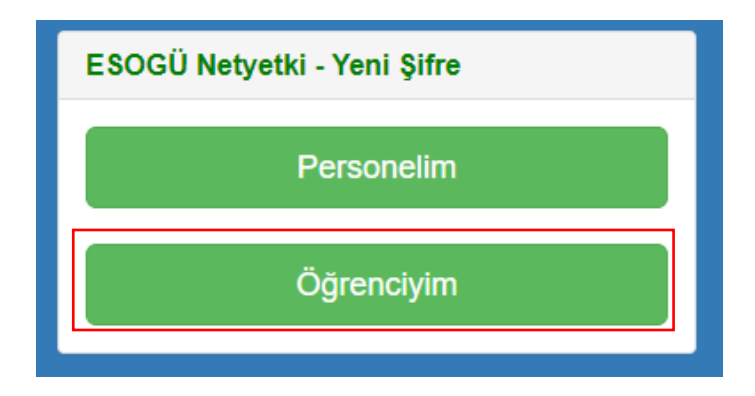

**3.3- Doğrulama Kodu Alma**

UZEMOYS'ye giriş için Netyetki sistemini ilk kez kullanan öğrencilerimiz Netyetki **Kullanıcı Adı** olarak **Öğrenci No** ve **Şifre** olarak **T.C. Kimlik No** bilgilerini UZEMOYS'ye giriş yapmak için kullanabilirler.

Şifre olarak T.C. Kimlik No bilgileri ile giriş yapamayan veya şifrelerini bilmeyen öğrenciler, Öğrenci İşleri Daire Başkanlığı'na bildirdikleri, OGUBS'de kayıtlı e-posta adreslerine işlem kodu göndererek şifrelerini güncelleyebilirler.

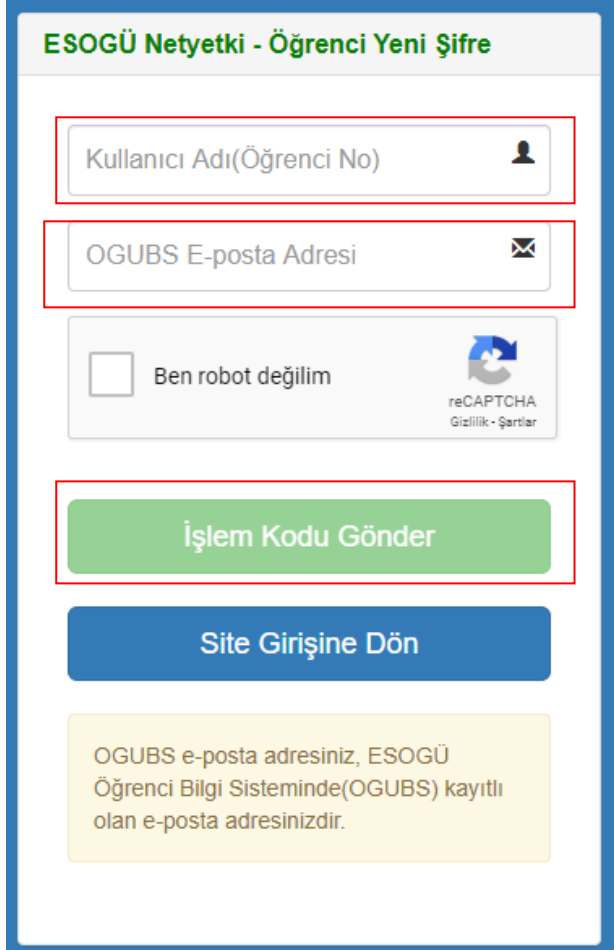

### **3.4- Doğrulama Kodu Kontrol**

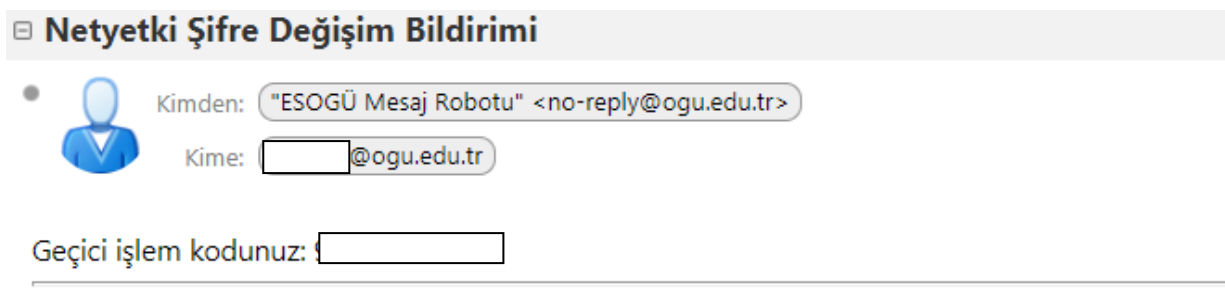

DİKKAT! Bu ileti izlenmeyen bir e-posta adresinden gönderilmiştir, lütfen yanıtlamayınız.

Öğrenci Bilgi Sisteminde kayıtlı mail adresinize gelen 6 haneli işlem kodu mail adresinizden kontrol ediniz.

### **3.5- Doğrulama Kodu ile Şifre Değiştirme**

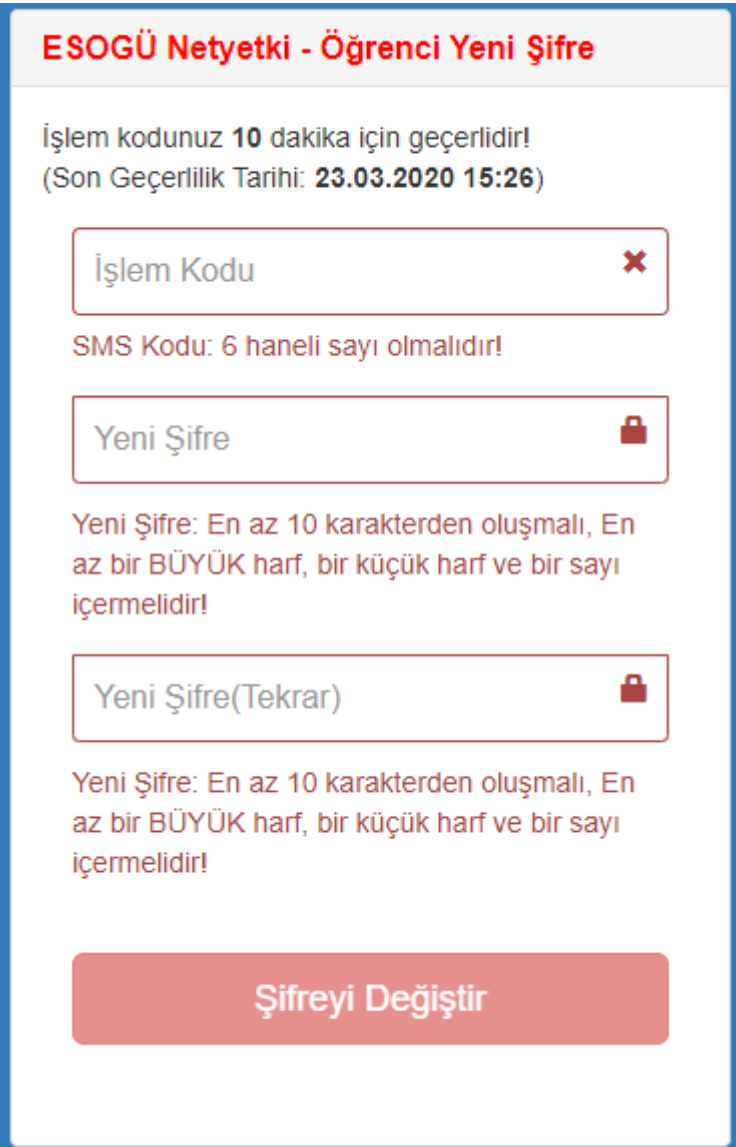